## Table des matières

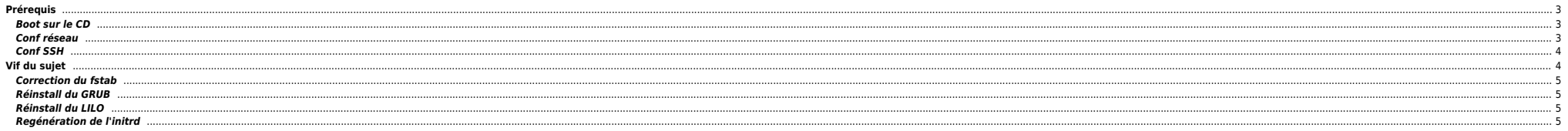

Si vous avez des disques SAN il peut-être utile de les inhiber. L'ordre de nommage des disques peut-être incorrect et gêner pour la suite. Il suffira de les réactiver par la suite.

# <span id="page-2-0"></span>**Prérequis**

- Récupérer les infos IP de la machine : adresse IP, masque, gateway
- Monter le fichier ISO sur la carte ILO ou DRAC (via le web), récupérer la [Knoppix 5.1.1](http://iso.linuxquestions.org/download/11/1170/http/source.rfc822.org/KNOPPIX_V5.1.1CD-2007-01-04-EN.iso).

### <span id="page-2-1"></span>**Boot sur le CD**

Dans cet exemple j'ai utilisé un CD Knoppix avec le même kernel que celui tournant sur le serveur (2.6), on peut aussi booter avec le cd de l'OS (Red Hat, dans ce cas à l'invite tapez linux rescue, la suite est identique).

On boote sur le CD avec les options ci-dessous :

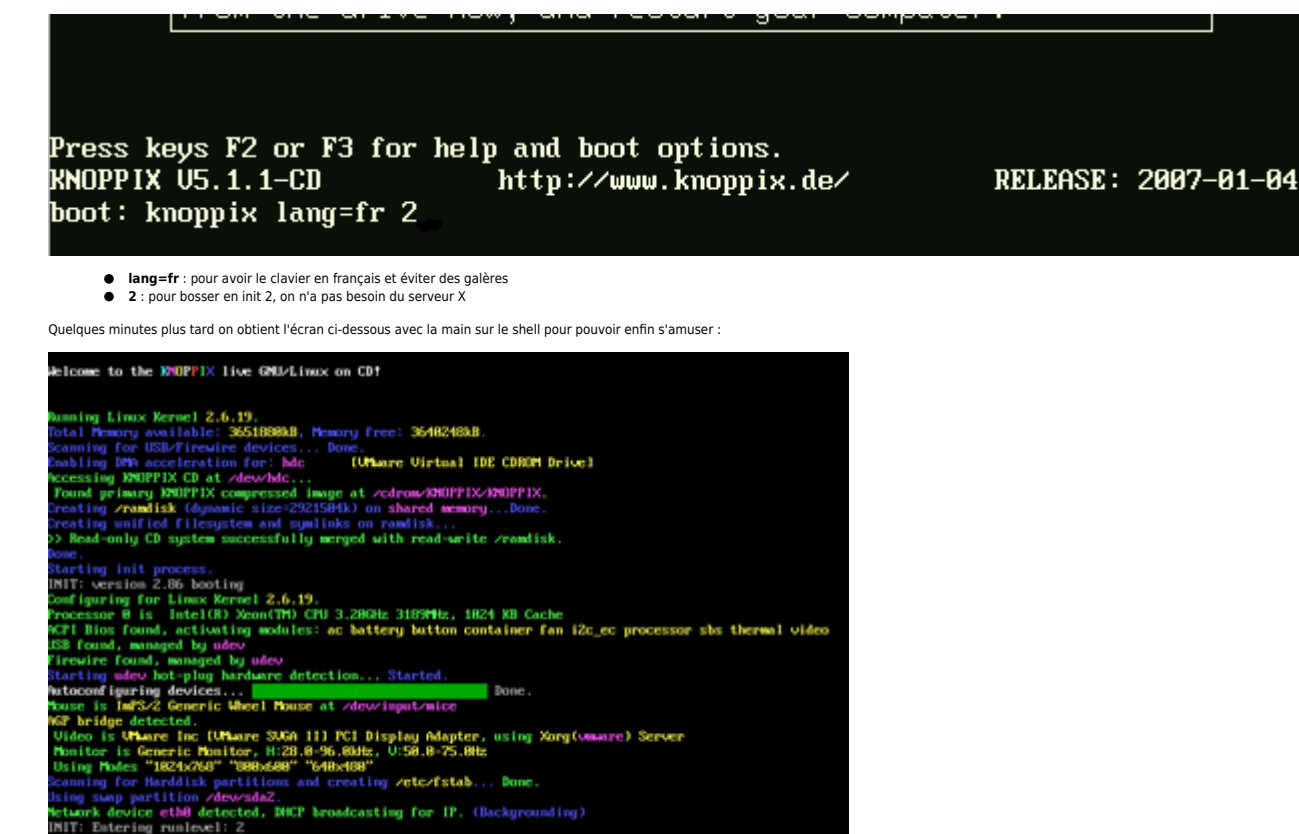

#### <span id="page-2-2"></span>**Conf réseau**

oot!ttul:/#

Cette partie n'est pas obligatoire mais peut être utile si on doit récupérer des fichiers via le réseau.

#### Définition de la conf IP de base

ifconfig eth0 10.251.10.162 netmask 255.255.252.0 up

Ajout de la gateway par défaut

### route add default gw 10.251.8.1

Check de la conf

netstat -rn

### <span id="page-3-0"></span>**Conf SSH**

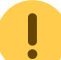

Cette partie est facultative mais peut être utile si on veut pouvoir utiliser un vrai terminal, faire du copier/coller, transférer des fichiers, etc.

On arrête et on relance ssh, on note au passage que les clés sont générées correctement :

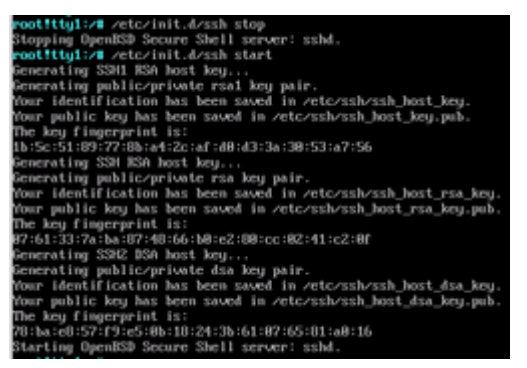

On spécifie un password root avec passwd après avoir modifié PermitRootLogin no par PermitRootLogin yes dans /etc/ssh/sshd config + reload SSH → /etc/init.d/ssh restart).

Ensuite on peut se logger avec PuTTY directement en ssh sur la machine et disposer d'un environnement de travail efficace.

# <span id="page-3-1"></span>**Vif du sujet**

Maintenant on fait quoi ? Le plus simple c'est de monter les partitions et de chrooter l'environnement pour voir ce qui se passe.

On check si on a du LVM ou pas :

```
root@Knoppix:~# vgscan
 Reading all physical volumes. This may take a while...
Found volume group "rootvg" using metadata type lvm2
```
Tiens, c'est notre système. On active le VG :

root@Knoppix:~# vgchange -ay rootvg 5 logical volume(s) in volume group "rootvg" now active

On liste les LVs :

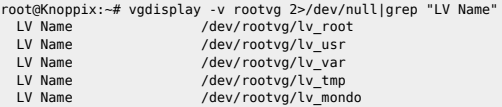

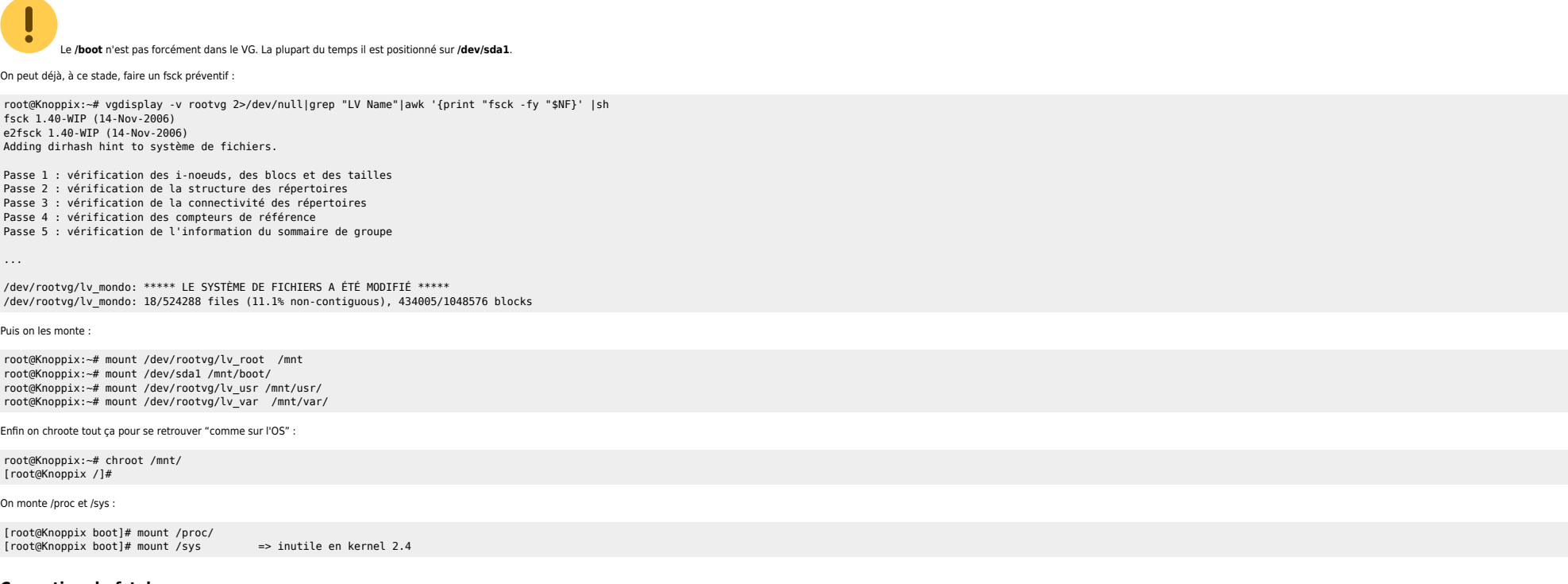

### <span id="page-4-0"></span>**Correction du fstab**

Sous Linux si le fstab contient des entrées incorrectes la machine ne bootera pas complètement. On corrige le fichier via un vi /etc/fstab.

### <span id="page-4-1"></span>**Réinstall du GRUB**

grub-install /dev/sda

### <span id="page-4-2"></span>**Réinstall du LILO**

lilo -v

## <span id="page-4-3"></span>**Regénération de l'initrd**

#### ⇒ Ouvrir/Modifier un [initrd.](http://bazar.ndlp.info/doku.php/informatique:nix:linux:linux_divers#ouvrir_un_initrd)

On check le kernel utilisé ainsi pour obtenir l'initrd utilisé en regardant le /boot/grub/menu.lst ou /etc/lilo.conf :

default=1 timeout=5 splashimage=(hd0,0)/grub/splash.xpm.gz hiddenmenu title Fedora Core (2.6.18-1.2798.fc6) root (hd0,0) kernel /vmlinuz-2.6.18-1.2798.fc6 ro root=/dev/rootvg/lv\_root initrd /initrd-2.6.18-1.2798.fc6.img title Fedora Core (2.6.18-1.2798.fc6PAE)

root (hd0,0)

 kernel /vmlinuz-2.6.18-1.2798.fc6PAE ro root=/dev/rootvg/lv\_root initrd /initrd-2.6.18-1.2798.fc6PAE.img

Donc ici **initrd-2.6.18-1.2798.fc6PAE.img**. On le backupe :

#### [root@Knoppix boot]# cd /boot

[root@Knoppix boot]# cp initrd-2.6.18-1.2798.fc6PAE.img initrd-2.6.18-1.2798.fc6PAE.img.backup

Et on regénère le bouzin :

[root@Knoppix boot]# mkinitrd -f /boot/initrd-2.6.18-1.2798.fc6PAE 2.6.18-1.2798.fc6PAE

On peut rajouter des drivers spécifiques si besoin :

[root@Knoppix boot]# mkinitrd -f /boot/initrd-2.6.18-1.2798.fc6PAE 2.6.18-1.2798.fc6PAE --with=ext3 --with=qla2300

On sort et on reboote :

root@Knoppix:~# umount /dev/sda1 /mnt/boot/ root@Knoppix:~# umount /dev/rootvg/lv\_usr /mnt/usr/ root@Knoppix:~# umount /dev/rootvg/lv\_var /mnt/var/ root@Knoppix:~# umount /dev/rootvg/lv\_root /mnt root@Knoppix:~# vgchange -an rootvg root@Knoppix:~# reboot

From: <https://unix.ndlp.info/>- **Where there is a shell, there is a way**

Permanent link: **[https://unix.ndlp.info/doku.php/informatique:nix:linux:linux\\_depannage](https://unix.ndlp.info/doku.php/informatique:nix:linux:linux_depannage)**

Last update: **2012/02/17 23:19**